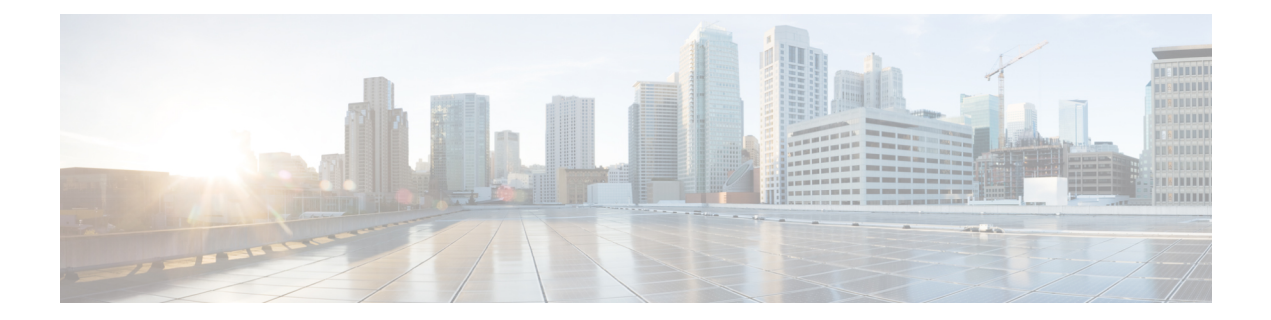

# **Cisco SD-WAN** および **Cisco ThousandEyes** による可視性の強化

#### 表 **<sup>1</sup> :** 機能の履歴

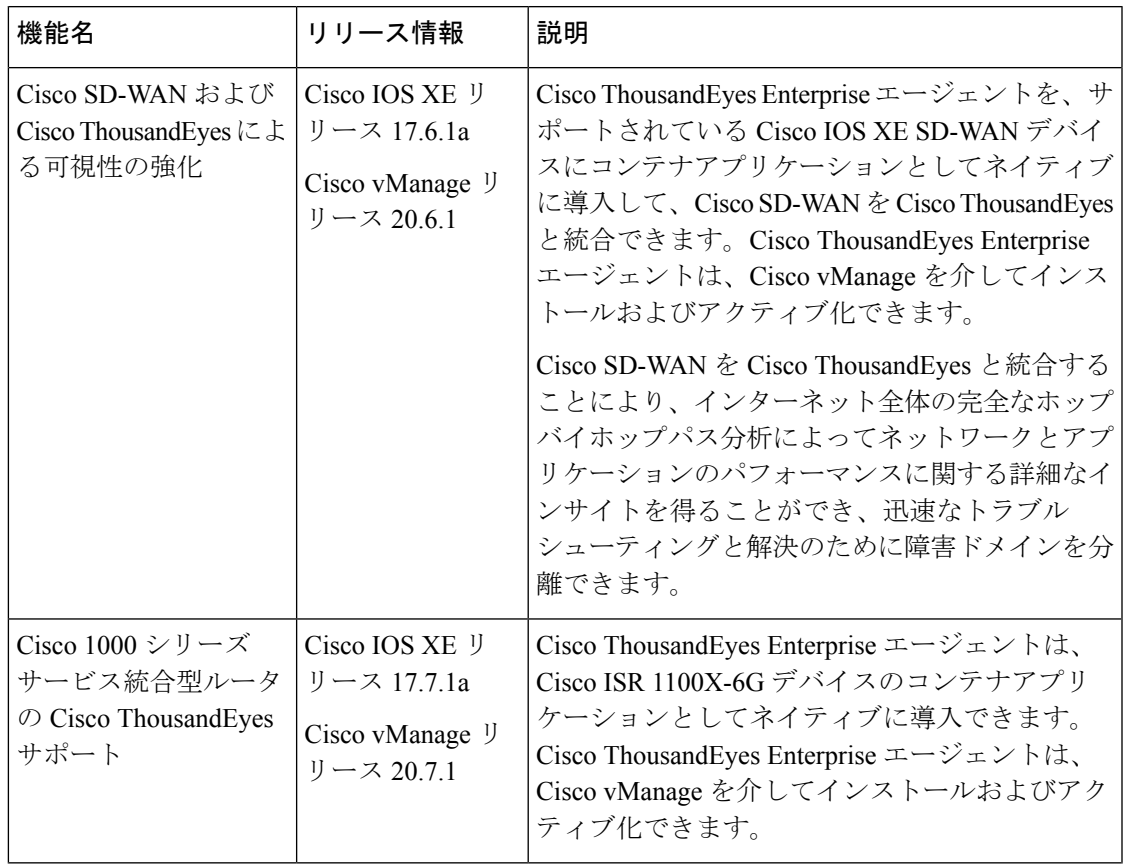

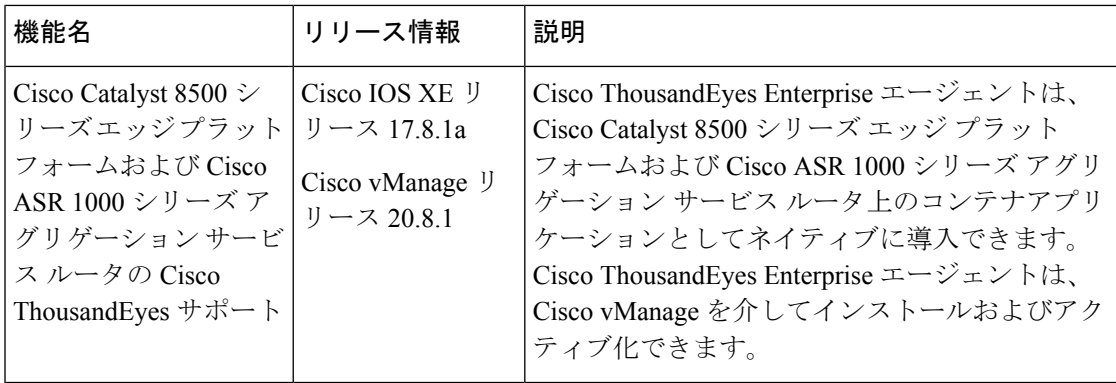

- Cisco SD-WAN および Cisco ThousandEyes による可視性の強化でサポートされるデバイス (3 ページ)
- Cisco SD-WAN および Cisco ThousandEyes による可視性の強化の前提条件 (5 ページ)
- Cisco SD-WAN および Cisco ThousandEyes による可視性の強化の制約事項 (5 ページ)
- Cisco SD-WAN および Cisco ThousandEyes による可視性の強化に関する情報 (5 ページ)
- Cisco IOS XE SD-WAN デバイスでの Cisco ThousandEyes Enterprise Agent の設定 (6ペー ジ)
- Cisco IOS XE SD-WAN デバイスでの Cisco ThousandEyes Enterprise Agent のトラブルシュー ティング (14 ページ)

## **Cisco SD-WAN** および **Cisco ThousandEyes** による可視性の 強化でサポートされるデバイス

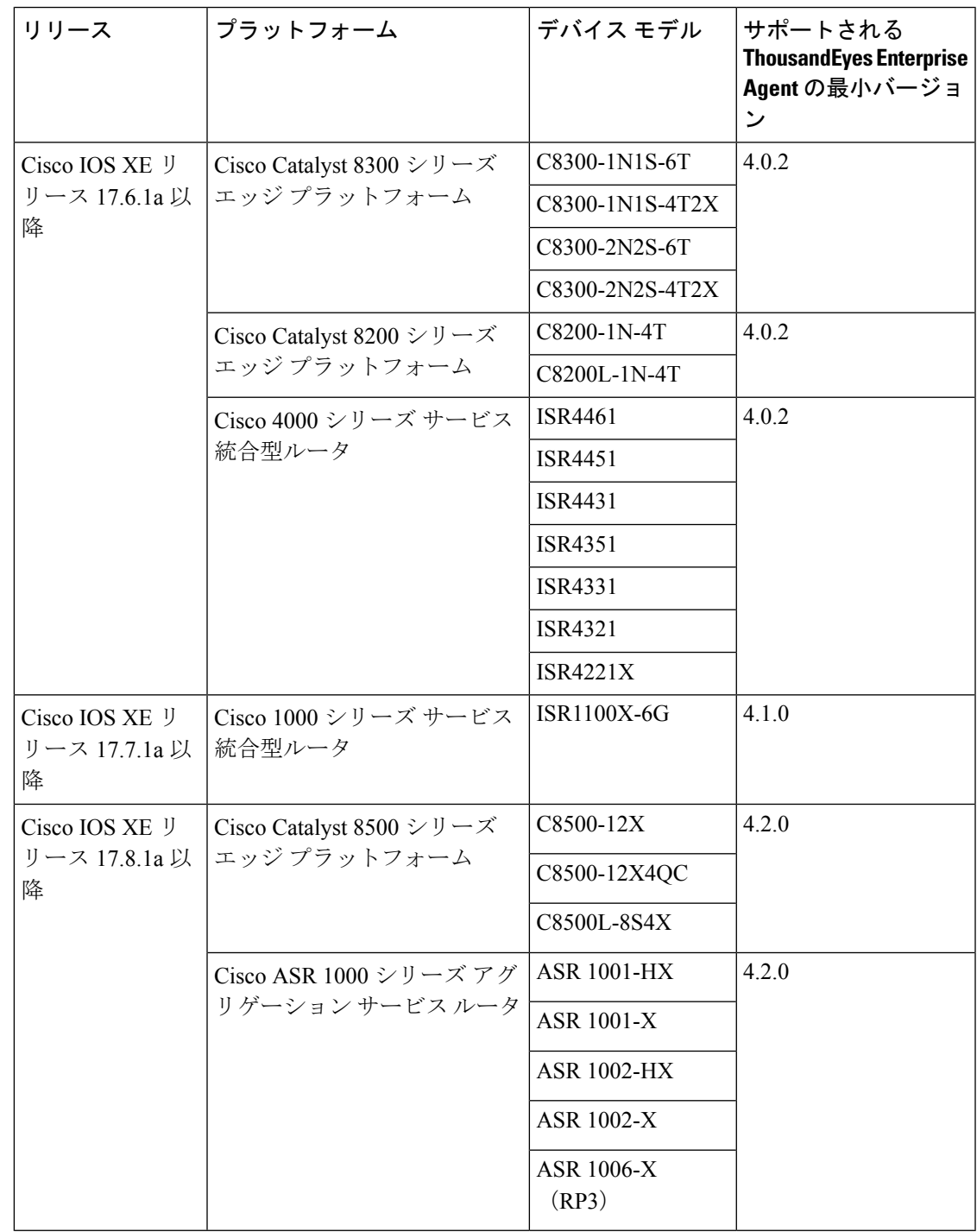

#### ストレージと **DRAM** の要件

•外部ストレージ:外部ストレージ (SSD M.2 NVMe) が装備されているデバイスでは、 Cisco ThousandEyes Enterprise Agent が外部ストレージにインストールされます。Cisco ThousandEyes Enterprise Agent のインストールに必要な最小外部ストレージ容量は 8 GB で す。デバイスに十分な外部ストレージ容量がない場合は、最小要件を満たすようにスト レージ容量をアップグレードします。

必要な最小外部ストレージ容量は 8 GB ですが、16 GB 以上の外部ストレージ容量でデバ イスをプロビジョニングすることをお勧めします。最小の外部ストレージ容量では、デバ イスでソフトウェアイメージをアップグレードするときに、ファイルを手動でクリーン アップする必要がある場合があります。

• ブートフラッシュ:外部ストレージが装備されていないデバイスでは、CiscoThousandEyes Enterprise Agentがブートフラッシュにインストールされます。CiscoThousandEyes Enterprise Agent のインストールに必要な最小ブートフラッシュ容量は 8 GB です。デバイスに十分 なブートフラッシュ容量がない場合は、最小要件を満たすようにストレージ容量をアップ グレードします。

#### Ú

ISR1100X-6G では、Cisco ThousandEyes Enterprise Agent がブート フラッシュにインストールされます。この特定のデバイスモデル の場合、エージェントのインストールに必要な最小ブートフラッ シュ容量は 16 GB です。 重要

必要な最小ブートフラッシュ容量は 8 GB ですが、16 GB 以上のブートフラッシュ容量で デバイスをプロビジョニングすることをお勧めします。最小のブートフラッシュ容量で は、デバイスのソフトウェアイメージをアップグレードするときに、ファイルを手動でク リーンアップする必要がある場合があります。

- **DRAM**:Cisco ThousandEyes Enterprise Agent のインストールに必要な最小 DRAM 容量は 8 GB です。Cisco ThousandEyes Enterprise Agent のインストールに必要な最小 DRAM 容量 がデバイスにない場合は、最小要件を満たすように DRAM をアップグレードします。
- Cisco ThousandEyes Enterprise Agent は、デバイスに他のアプリケーションを実行するため のリソース(CPU、メモリ、およびストレージ)がある場合、他のアプリケーションとと もに展開できます。使用可能なリソースが他のアプリケーションを実行するのに十分でな い場合、IOX はエラーメッセージを生成し、他のアプリケーションを実行しません。

Cisco ThousandEyes Enterprise Agent をホストするには、Cisco IOS XE SD-WAN デバイスに 最低 8 GB の DRAM が必要です。同じデバイスで UTD や DRE などの追加のアプリケー ションをホストする場合は、デバイスに少なくとも 16 GB の DRAM をプロビジョニング することをお勧めします。

## **Cisco SD-WAN** および **Cisco ThousandEyes** による可視性の 強化の前提条件

• Cisco ThousandEyes Enterprise エージェントを展開する前に、Cisco ThousandEyes ポータル でアカウントを作成し、アカウントグループトークンを取得する必要があります。エー ジェントは、トークンを使用して Cisco ThousandEyes で自身を認証し、正しい Cisco ThousandEyes アカウントにチェックインします。

アカウントグループトークンの取得については、Cisco ThousandEyes Documentationポータ ルで「*Where Can I Get the Account Group Token?*」を参照してください。

• Cisco ThousandEyes Enterprise エージェントでは、Cisco ThousandEyes ポータルを検出して 登録するために、DNS 名前解決と HTTP/HTTPS 接続が必要です。適切なファイアウォー ルルール、NAT 設定、アップストリーム ルーティング、およびその他の関連設定を構成 して、エージェントを展開する前に、この接続が存在することを確認してください。

必要なファイアウォール設定の詳細については、Cisco ThousandEyes Documentationポータ ルの「*Firewall Configuration for Enterprise Agents*」を参照してください。

## **Cisco SD-WAN** および **Cisco ThousandEyes** による可視性の 強化の制約事項

- Cisco ThousandEyes Enterpriseエージェントプローブは、仮想ポートグループインターフェ イスから発信され、AppRoute データポリシーの影響を受けません。
- Cisco ThousandEyes Enterprise エージェントは、Cisco IOS XE SD-WAN デバイス上のコンテ ナアプリケーションとしてネイティブにホストされており、ページロードテストやトラン ザクションテストなどのブラウザベースのアプリケーションテストをサポートしていませ  $h_{\rm o}$

## **Cisco SD-WAN** および **Cisco ThousandEyes** による可視性の 強化に関する情報

Cisco ThousandEyes は、ビジネスに影響を与えるネットワークとサービス全体のエンドツーエ ンドのビューを提供する SaaS アプリケーションです。内部、外部、キャリアネットワーク、 およびインターネット全体のネットワークトラフィックパスをリアルタイムでモニターして、 ネットワーク パフォーマンス データを提供します。Cisco ThousandEyes は、WAN とクラウド に関するインテリジェントな洞察を提供し、アプリケーション配信とエンドユーザーエクスペ リエンスを最適化するのに役立ちます。

Cisco IOS XE リリース 17.6.1 以降、Cisco ThousandEyes Enterprise エージェントを Cisco IOS XE SD-WAN デバイスに展開および設定して、WAN トラフィックの広範なモニタリングを有効に して、Cisco SD-WAN ファブリック内外での可視性を向上させることができます。Cisco ThousandEyes Enterprise エージェントは、IOX Docker アプリケーション ホスティング機能を使 用して、Docker タイプのコンテナアプリケーションとして Cisco IOS XE SD-WAN デバイス上 で実行される組み込みの Docker ベースのアプリケーションです。

Cisco ThousandEyes の詳細、および Cisco ThousandEyes ポータルでのテストの設定と結果の表 示については、Cisco ThousandEyes のスタートアップガイドのドキュメントを参照してくださ い。

# **Cisco IOS XE SD-WAN** デバイスでの **Cisco ThousandEyes Enterprise Agent** の設定

## **Cisco ThousandEyes Enterprise Agent** ソフトウェアの **Cisco vManage** への アップロード

- **1.** 「Cisco [ThousandEyes](https://app.thousandeyes.com/settings/agents/enterprise/?section=agents&add-agent) Agent Settings」ページから Cisco ThousandEyes Enterprise エージェン トソフトウェアの最新バージョンをダウンロードします。
- **2.** [Cisco vManage] メニューから、**[Maintenance]** > **[Software Repository]**を選択します。
- **3.** [Virtual Images] をクリックします。
- **4.** [Upload Virtual Image] をクリックし、[vManage] をクリックします。
- **5.** [Upload VNF's Package to vManage] ダイアログボックスで、ダウンロードした Cisco ThousandEyes Enterprise エージェント ソフトウェア ファイルの場所を参照し、ファイルを 選択します。

または、Cisco ThousandEyes Enterprise エージェント ソフトウェア ファイルをドラッグア ンドドロップします。

- **6.** ファイルの説明を入力します。
- **7.** (オプション)必要なタグを追加します。
- **8.** [Upload] をクリックします。

## トランスポート **VPN**(**VPN 0**)での **Cisco ThousandEyes Enterprise Agent** のプロビジョニング

VPN 0 に Cisco ThousandEyes Enterprise エージェントをプロビジョニングして、Cisco SD-WAN ファブリックを超えたアンダーレイネットワークのパフォーマンスをより詳細に把握できま

す。VPN 0 にプロビジョニングされている場合、Cisco ThousandEyes Enterprise エージェントは Cisco SD-WAN ファブリックをプローブしません。

### 前提条件

- Cisco ThousandEyes Enterprise エージェントが Cisco ThousandEyes アプリケーションを検出 して接続できるように、適切な DNS および NAT 設定が存在することを確認します。
- Cisco ThousandEyes Enterprise エージェントソフトウェアを Cisco vManage にアップロード します。

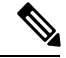

Cisco ThousandEyes Enterprise エージェントソフトウェアの複数の バージョンをCisco vManageソフトウェアリポジトリにアップロー ドした場合、エージェントのプロビジョニング中に、CiscovManage は最新バージョンのエージェントソフトウェアをインストールし てアクティブ化します。 (注)

### 手順

- **1.** Cisco ThousandEyes Enterprise エージェントの機能テンプレートを作成します。
	- **1.** Cisco vManage メニューから、**[Configuration]** > **[Templates]** を選択します。
	- **2.** [Feature Templates] をクリックし、[Add Template] をクリックして適切なデバイスモデ ルを選択します。

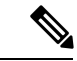

- Cisco vManage リリース 20.7.x 以前のリリースでは、[Feature Templates] のタイトルは [Feature] です。 (注)
	- **3.** このテンプレートを適用するサポートされているデバイスを選択します。
	- **4.** [Other Templates] セクションで、[ThousandEyes Agent] をクリックします。
	- **5.** [Template Name]:テンプレートの名前を入力します。テンプレートの名前が一意であ ることを確認してください。
	- **6.** [Description]:テンプレートの説明を入力します。
	- **7.** [BASIC CONFIGURATION] セクションで、Cisco ThousandEyes の [Account Group Token] を入力します。
	- **8.** [ADVANCED] セクションで、希望する [Name Server] の IP アドレスを入力します。

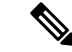

- Cisco vManage リリース 20.7.1 および Cisco IOS XE リリース 17.7.1a 以降、この手順はオプショ ンです。 (注)
	- **9. [Save]** をクリックします。
- **2.** ThousandEyes Agent 機能テンプレートをデバイステンプレートに添付します。
	- **1.** [Cisco vManage] メニューから、**[Configuration]** > **[Templates]** を選択します。
	- **2.** [Device Templates] をクリックします。

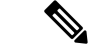

- Cisco vManage リリース 20.7.x 以前のリリースでは、[Device Templates] のタイトルは [Device] です。 (注)
	- **3.** ターゲットデバイスのデバイステンプレートを見つけます。
	- **4.** このテンプレートで、[…] をクリックし、[Edit] をクリックします。
	- **5.** [Additional Templates] をクリックします。
	- **6.** [Additional Templates] セクションで、前に作成した [ThousandEyes Agent] 機能テンプ レートを選択します。
	- **7.** [更新(Update)] をクリックします。
	- **8.** 必要な変数があれば更新し、[Next] をクリックします。
	- **9.** 構成を確認し、[Configure Devices] をクリックします。
- **3.** Cisco ThousandEyes Enterprise エージェントを展開するデバイスごとに、ステップ 2 を繰り 返します。

Cisco ThousandEyes Enterpriseエージェントは、選択したデバイスに展開されます。エージェン トは、クラウドベースの Cisco ThousandEyes アプリケーションに登録して安全な通信を確立 し、必要な更新と設定を受け取ります。Cisco [ThousandEyes](https://app.thousandeyes.com/) ポータルでさまざまなテストを設 定し、結果のネットワークおよびアプリケーション テレメトリ データを確認できます。

### サービス **VPN** での **Cisco ThousandEyes Enterprise Agent** のプロビジョニ ング

サービス VPN に Cisco ThousandEyes Enterprise エージェントをプロビジョニングして、Cisco SD-WANオーバーレイおよびアンダーレイネットワークのパフォーマンスをより詳細に把握で きます。

#### 前提条件

- Cisco ThousandEyes Enterprise エージェントが Cisco ThousandEyes アプリケーションを検出 して接続できるように、適切な DNS および NAT 設定が存在することを確認します。
- Cisco ThousandEyes Enterprise エージェント ソフトウェアを Cisco vManage にアップロード します。

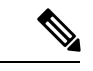

Cisco ThousandEyes Enterprise エージェントソフトウェアの複数の バージョンをCisco vManageソフトウェアリポジトリにアップロー ドした場合、エージェントのプロビジョニング中に、CiscovManage は最新バージョンのエージェントソフトウェアをインストールし てアクティブ化します。 (注)

### 手順

- **1.** Cisco ThousandEyes Enterprise エージェントの機能テンプレートを作成します。
	- **1.** [Cisco vManage] メニューから、**[Configuration]** > **[Templates]** を選択します。
	- **2.** [Feature Templates] をクリックし、[Add Template] をクリックして適切なデバイスモデ ルを選択します。

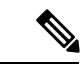

- Cisco vManage リリース 20.7.x 以前のリリースでは、[Feature Templates] のタイトルは [Feature] です。 (注)
	- **3.** このテンプレートを適用するサポートされているデバイスを選択します。
	- **4.** [Other Templates] セクションで、[ThousandEyes Agent] をクリックします。
	- **5.** [Template Name]:テンプレートの名前を入力します。テンプレートの名前が一意であ ることを確認してください。
	- **6.** [Description]:テンプレートの説明を入力します。
	- **7.** [BASIC CONFIGURATION] セクションで、次のフィールドを設定します。

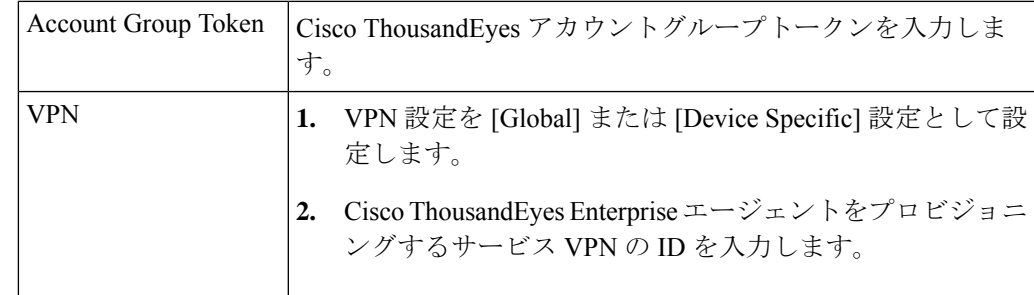

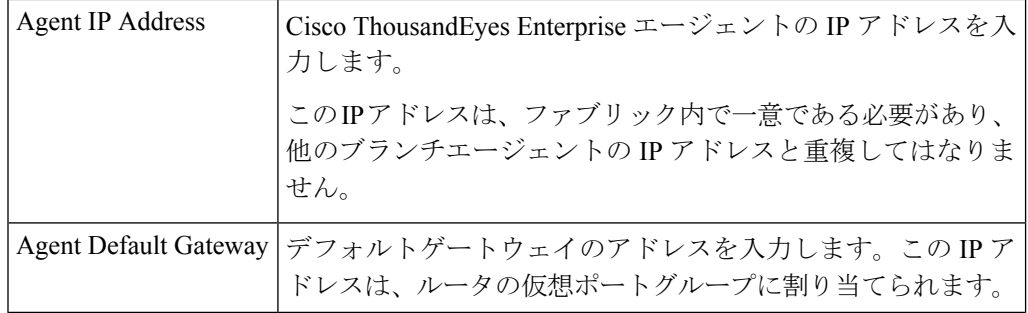

### $\mathcal{L}$

ヒント

- エージェントネットワークのサービスサブネットを作成して割り当てることができます。各 Cisco IOS XE SD-WAN デバイスで Cisco ThousandEyes Enterprise エージェントをプロビジョニ ングするには、2 つの使用可能な IP アドレスが必要です。IP アドレスの 1 つをエージェント に割り当て、もう 1 つの IP アドレスをルータ仮想ポートグループに割り当てる必要がありま す。
- **8.** [ADVANCED] セクションで、次の手順を実行します。

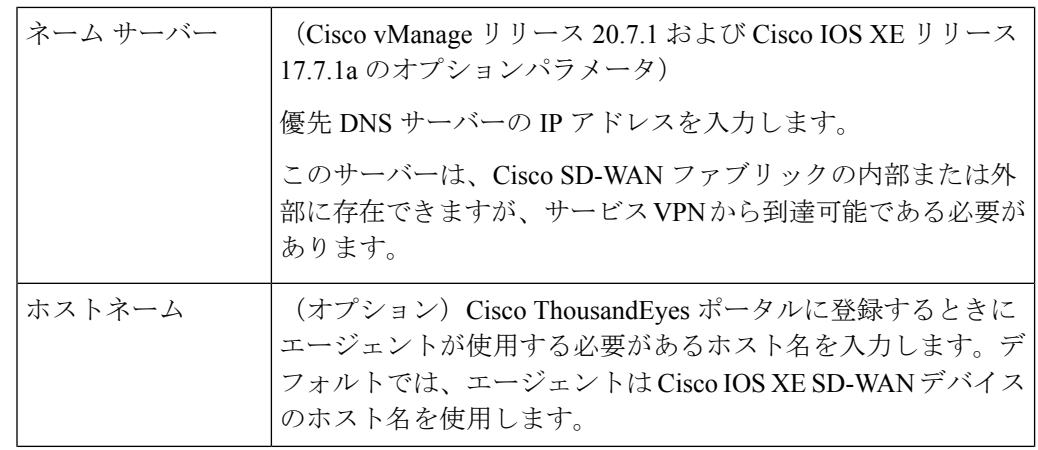

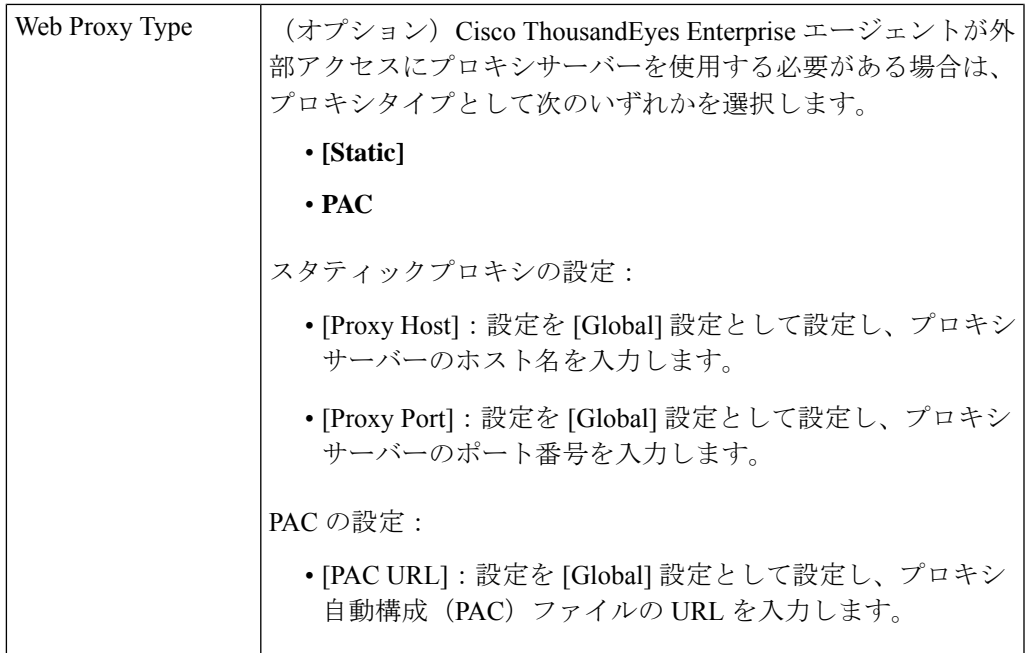

- **9. [Save]** をクリックします。
- **2.** ThousandEyes Agent 機能テンプレートをデバイステンプレートに添付します。
	- **1.** Cisco vManage メニューから、**[Configuration]** > **[Templates]** を選択します。
	- **2.** [Device Templates] をクリックします。

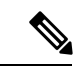

- Cisco vManage リリース 20.7.x 以前のリリースでは、[Device Templates] のタイトルは [Device] です (注)
	- **3.** ターゲットデバイスのデバイステンプレートを見つけます。
	- **4.** このテンプレートの場合は、[…] をクリックし、[Edit] をクリックします。
	- **5.** [Additional Templates] をクリックします。
	- **6.** [Additional Templates] セクションで、前に作成した [ThousandEyes Agent] 機能テンプ レートを選択します。
	- **7.** [更新 (Update) ] をクリックします。
	- **8.** 必要な変数があれば更新し、[Next] をクリックします。
	- **9.** 構成を確認し、[Configure Devices] をクリックします。
- **3.** Cisco ThousandEyes Enterprise エージェントを展開するデバイスごとに、ステップ 2 を繰り 返します。

Cisco ThousandEyes Enterpriseエージェントは、選択したデバイスに展開されます。エージェン トは、クラウドベースの Cisco ThousandEyes アプリケーションに登録して安全な通信を確立 し、必要な更新と設定を受け取ります。Cisco ThousandEyes ポータルでさまざまなテストを設 定し、結果のネットワークおよびアプリケーション テレメトリ データを確認できます。 <https://app.thousandeyes.com/>

## **CLI** を使用したサービス **VPN** での **Cisco ThousandEyes Enterprise Agent** のプロビジョニング

このセクションでは、デバイスCLIテンプレートまたはアドオンCLIテンプレートを使用して Cisco IOS XE SD-WAN デバイスに Cisco ThousandEyes Enterprise Agent をプロビジョニングする コマンドシーケンスの例を示します。

#### 前提条件

- Cisco ThousandEyes Enterprise エージェントが Cisco ThousandEyes アプリケーションを検出 して接続できるように、適切な DNS および NAT 設定が存在することを確認します。
- Cisco ThousandEyes Enterprise エージェント ソフトウェアを Cisco vManage にアップロード します。

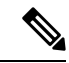

Cisco ThousandEyes Enterprise エージェントソフトウェアの複数の バージョンをCisco vManageソフトウェアリポジトリにアップロー ドした場合、エージェントのプロビジョニング中に、CiscovManage は最新バージョンのエージェントソフトウェアをインストールし てアクティブ化します。 (注)

このセクションでは、サービス VPN で Cisco ThousandEyes Enterprise Agent をプロビジョニン グする CLI 設定の例を示します。

**1.** デバイスで IOX を有効にします。

iox

**2.** 仮想ポートグループを設定します。仮想ポートグループは、Cisco ThousandEyes Enterprise Agent のゲートウェイとして機能します。

```
interface VirtualPortGroup4
vrf forwarding 100
  ip address 192.168.61.1 255.255.255.252
```
**3.** ThousandEyes Enterprise Agentのアプリケーションホスティングパラメータを設定します。

```
app-hosting appid te
app-vnic gateway0 virtualportgroup 4 guest-interface 0
guest-ipaddress 192.168.61.2 netmask 255.255.255.252
app-default-gateway 192.168.61.1 guest-interface 0
app-resource docker
prepend-pkg-opts
run-opts 1 "-e TEAGENT_ACCOUNT_TOKEN=z0kemf"
```

```
run-opts 2 "--hostname ISR4461TE"
run-opts 3 "-e TEAGENT_PROXY_TYPE=STATIC -e
TEAGENT_PROXY_LOCATION=proxy-exmaple.com:80"
name-server0 192.168.168.183
start
```

```
(注)
```
- プロキシ設定は、Cisco ThousandEyes エージェントがプロキシなしでインターネットにア クセスできない場合にのみ使用できます。また、ホスト名はオプションです。インストー ル時にホスト名を指定しない場合、デバイスのホスト名が Cisco ThousandEyes エージェン トのホスト名として使用されます。デバイスのホスト名が Cisco ThousandEyes ポータルに 表示されます。Cisco IOS XE リリース 17.7.1a 以降では、DNS ネームサーバー情報はオプ ションです。
	- Cisco ThousandEyes Agent がプライベート IP アドレスを使用する場合は、NAT 経由でデバ イスへの接続を確立します。

### **Cisco ThousandEyes Enterprise Agent** ソフトウェアのアップグレード

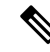

- 外部ストレージを持たない Cisco IOS XE SD-WAN デバイスでは、Cisco ThousandEyes Enterprise Agent ソフトウェアをアップグレードできません。このようなデバイスでは、エージェントの インストールと起動にブートフラッシュが使用されています。ブートフラッシュには、エー ジェントソフトウェアのアップグレードをサポートするストレージ容量がありません。エー ジェントソフトウェアをアップグレードする代わりに、既存のソフトウェアをアンインストー ルして、新しいバージョンのソフトウェアをプロビジョニングできます。 (注)
	- **1.** 新しいバージョンの Cisco ThousandEyes Enterprise Agent ソフトウェアをダウンロードし、 ソフトウェアを Cisco vManage にアップロードします。「Cisco ThousandEyes Enterprise Agent ソフトウェアの Cisco vManage へのアップロード」を参照してください。
	- **2.** Cisco vManage のメニューから**[Maintenance]** > **[Software Upgrade]**の順に選択します。
	- **3.** Cisco ThousandEyes Enterprise Agent ソフトウェアをアップグレードする Cisco IOS XE SD-WAN デバイスを選択します。
	- **4.** [Upgrade Virtual Image] をクリックします。
	- **5.** [Virtual Image Upgrade] ダイアログボックスで、ドロップダウンリストから新しいバージョ ンの Cisco ThousandEyes Enterprise Agent ソフトウェアを選択します。**[Upgrade]** をクリッ クします。
	- **6. [Maintenance]** > **[Software Upgrade]** ページで、Cisco ThousandEyes Enterprise Agent ソフト ウェアをアップグレードした Cisco IOS XE SD-WAN デバイスを選択します。
	- **7.** [Activate Virtual Image] をクリックします。

### **Cisco ThousandEyes Enterprise Agent** ソフトウェアのアンインストール

- **1.** [Cisco vManage] メニューから、**[Configuration]** > **[Templates]** を選択します。
- **2.** [Device Templates] をクリックします。

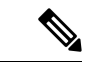

- Cisco vManage リリース 20.7.x 以前のリリースでは、[Device Templates] のタイトルは [Device] です。 (注)
- **3.** Cisco ThousandEyes エージェントソフトウェアを削除する必要があるデバイスのデバイス テンプレートを見つけます。
- **4.** このテンプレートで、[…] をクリックし、[Edit] をクリックします。
- **5.** [Additional Templates] をクリックします。
- **6.** [Additional Templates] セクションの [ThousandEyes Agent] で、ドロップダウンリストから [None] を選択します。
- **7.** [更新 (Update) 1をクリックします。
- **8.** 必要な変数があれば更新し、[Next] をクリックします。
- **9.** 構成を確認し、[Configure Devices] をクリックします。

# **Cisco IOS XE SD-WAN** デバイスでの **Cisco ThousandEyes Enterprise Agent** のトラブルシューティング

- **1.** Cisco ThousandEyes Enterprise エージェントに接続します。 Device#app-hosting connect appid Appid session /bin/bash
- **2.** エージェント設定を確認するには、次のCFGファイルを確認します。/etc/te-agent.cfg
- **3.** エージェントログを表示するには、次のファイルを確認します。 var/log/agent/te-agent.log

翻訳について

このドキュメントは、米国シスコ発行ドキュメントの参考和訳です。リンク情報につきましては 、日本語版掲載時点で、英語版にアップデートがあり、リンク先のページが移動/変更されている 場合がありますことをご了承ください。あくまでも参考和訳となりますので、正式な内容につい ては米国サイトのドキュメントを参照ください。